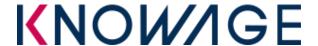

### INTRODUCTION

This package contains a Talend ETL process whose aim is to copy metadata from a SpagoBI to a Knowage.

It is composed by:

- **SpagoBI2Kowage.bat/sh**: using to start the process.
- configurationFile.properties: using to configure the DB connections
- /SpagoBI2Knowage\_0.1: the process.

# **Prerequisites**

This Job is designed using **Talend Open Studio 6.4.1**.

| Operating system | Runs on Windows or Linux operating systems.                                                       |
|------------------|---------------------------------------------------------------------------------------------------|
| Java platform    | Requires:  • JDK version 1.8 already installed.  • JAVA_HOME environment variable already setted. |
| Memory           | Requires 1GB of Java heap size                                                                    |
| Disk usage       | Requires 20MB of free space on file system.                                                       |
| Database         | This Job is tested with one of the following database:  • MySQL 5.7  • Oracle 11 XE               |
| SpagoBI Version  | 5.1 or 5.2                                                                                        |
| Knowage Version  | 6.1                                                                                               |

In order to migrate resources, user must have in its local environment both SpagoBI and Knowage installation tomcats (for resources migration).

**N.B.** Knowage metadata DB must be in <u>initialized state</u>: it means that creation scipt have been executed and knowage has been run one time, thus initializing some tables like SBI\_DOMAINS, SBI\_LOV, SBI\_ENGINES and so on. The software check other other data have not been inserted, otherwise stops the migration process,

## **Installation and Configuration**

This process does not required particular installation task, simply unzip the file *SpagoBI2Knowage.zip*.

After that you should see this structure:

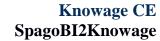

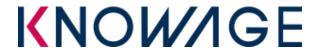

| logs                        |
|-----------------------------|
| SpagoBl2Knowage_0.1         |
| configurationFile.propertie |
| SpagoBl2Kowage.bat          |
| SpagoBl2Kowage.sh           |

We refer to **<JOB\_HOME>** as main directory the job is installed.

First of all you have to configure the DB connections in:

**JOB\_HOME**>/configurationFile.properties.

## Configurations ##

## # Export version and tenant

exportVersion=5.2.0

exportTenant=SPAGOBI

# **# Copy resources option**

copyResources=false

knowagePath=D:/Knowage\_6.0.0

SpagoBIPath=D:/All-In-One-SpagoBI-5.2.0

## # SpagoBI Metadata DB connection

spagobi\_jdbc\_url=jdbc:mysql://localhost:3306/exportspagobi

spagobi\_driver=com.mysql.jdbc.Driver

spagobi\_user=root

spagobi\_pwd=\*\*\*\*

spagobiDriverJar=../lib/mysql-connector-java-5.1.30-bin.jar

### # knowage Metadata DB connection

knowage\_jdbc\_url=jdbc:mysql://localhost:3306/importknowage

knowage\_driver=com.mysql.jdbc.Driver

knowage\_user=root

knowage\_pwd=\*\*\*\*

knowageDriverJar=../lib/mysql-connector-java-5.1.30-bin.jar

oracleToOracle=false

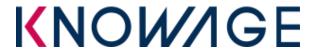

| detailLog=true   |  |
|------------------|--|
|                  |  |
| # Log folder     |  |
| logFolder=//logs |  |

# Here are explained all configurations:

| Configuration                  | Meaning                                                                                                    |  |  |  |  |
|--------------------------------|----------------------------------------------------------------------------------------------------|--|--|--|--|
|                                |                                                                                                    |  |  |  |  |
|                                | Generic configurations                                                                                                    |  |  |  |  |
| exportVersion                  | The SpagoBI version that is source of migration: can be 5.2.0 (default) or 5.1.0                                                          |  |  |  |  |
| exportTenant                   | The tenant to export (default SPAGOBI)                                                                                                    |  |  |  |  |
| copyResources                  | True (default) in order to copy resources from SpagoBI to knowage, false otherwise.                                                       |  |  |  |  |
| SpagoBIPath                    | The path of SpagoBI tomcat (needed if want to export resources)                                                                           |  |  |  |  |
| knowagePath                    | the path of knowage tomcat (needed if want to export resources)                                                                           |  |  |  |  |
| logFolder                      | Folder where log will be store, default to//logs                                                                                          |  |  |  |  |
| oracleToOracle                 | true/false: set to true if you are rurnning job from oralce to oracle, this was to set beacuse of particular oracle handling of CLOB data |  |  |  |  |
| detailLog                      | true/false: set to true in order to have a richer log, with all associations detailed                                                     |  |  |  |  |
| SpagoBI Metadata DB connection |                                                                                                    |  |  |  |  |
| spagobi_jdbc_url               | Jdbc url for SpagoBI metadata DB (example jdbc:mysql://localhost:3306/exportspagobi)                                                      |  |  |  |  |
| spagobi_driver                 | Driver class                                                                                                    |  |  |  |  |
| spagobi_user                   | User                                                                                                    |  |  |  |  |
| spagobi_pwd                    | password                                                                                                    |  |  |  |  |
| spagobiDriverJar               | Path of the jar with jdbc driver (example ./drivers/mysql-connector-java-5.1.30-bin.jar)                                                  |  |  |  |  |
| Knowage Metadata DB Connection |                                                                                                    |  |  |  |  |
| knowage_jdbc_url               | Jdbc url for knowage metadata DB (example jdbc:mysql://localhost:3306/importknowage)                                                      |  |  |  |  |
| knowage_driver                 | Driver class                                                                                                    |  |  |  |  |
| knowage_user                   | User                                                                                                    |  |  |  |  |
| knowage_pwd                    | password                                                                                                    |  |  |  |  |

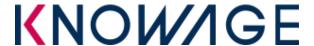

| knowageDriverJar | Path of the jar with jdbc driver (example ./drivers/mysql-connector-java- |
|------------------|---------------------------------------------------------------------------|
|                  | 5.1.30-bin.jar)                                                           |

### **Execution**

To execute job click on **<JOB\_HOME>**/SpagoBI2Kowage.bat (or .sh). It runs the job by passing it configuration file path.

# Logging

Execution log is created in a text file, that will appear as specified in configuration (default behaviour is that appears in main **<JOB\_HOME>**/logs main directory).

The log file title is timestamp marked, so that each execution has different. It contains basic log info about job progress and traces errors if any

### In case of errors

In case of errors the job stops without committing DB changes so that nothing is imported.

### Job details

This job copy informations from SpagoBI DBMS to Knowage DBMS.

### These tables are copied and inserted

- data sources
- data sets
- LOV
- drivers
- functionalities
- roles and role/authorizations association
- users
- documents of type: birt / jasper / jpivot / what if / network / process engine / data mining / talend
- documents /drivers link

#### These tables are overwritten

Some SpagoBI exported entities are associated to some knowage entities that are already inserted after initialization.

It means that are not inserted if alredy found but eventually overwritten in some properties

- SbiDomains
- SbiEngines
- SbiChecks
- SbiUserFunc
- SbiAuthorizations
- **SbiExtRoles:** following associations are automatically made:

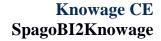

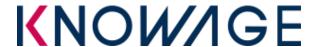

- SpagoBI spagobi/admin role is mapped to predefined admin role in knowage
- SpagoBI *spagobi/user* role is mapped to predefined user role in knowage
- SpagoBI *spagobi/dev* role is mapped to predefined *dev* role in knowage
- SpagoBI spagobi/test role is mapped to predefined test role in knowage